# ソフトウェアの更新について

ソフトウェア更新は更新内容によって操作手順が異なります。確認 /更新には、通信料はかかりません。

# ■ ソフトウェア更新時のご注意

#### 電波について

電波状況のよい所で、移動せずに操作してください。また、電池 残量が十分ある状態で操作してください。更新途中に電波状態が 悪くなったり、電池残量がなくなると、更新に失敗することがあ ります。更新に失敗すると本機が使用できなくなることがありま す。

#### 保存されているデータ/設定について

本機の状況(故障・破損・水濡れなど)によっては、保存されて いるデータが破棄されることがあります。データが消失した場合 の損害につきましては、当社は責任を負いかねますので、あらか じめご了承ください。

ソフトウェア更新を行うと設定の一部がお買い上げ時の状態に戻 る場合があります。

# ソフトウェアを自動で更新する

ソフトウェアが自動で更新されます。 更新が完了したら通知パネルに表示される通知をタップし、本機を 再起動してください。

### ソフトウェアを手動で更新する

通知パネルに表示されるソフトウェア更新の通知をタップし、画面 の指示に従って操作してください。 次の手順でも手動更新をすることができます。

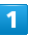

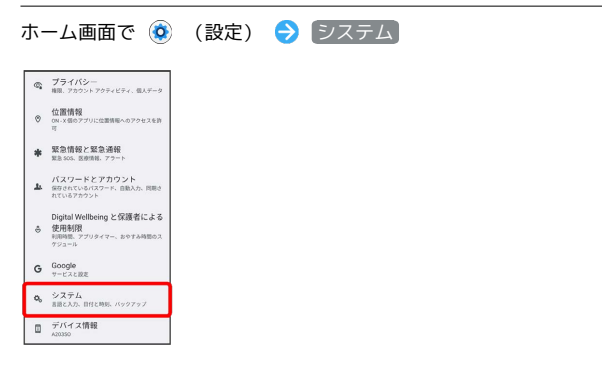

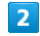

システム アップデート

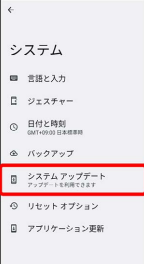

# $3<sup>°</sup>$

画面の指示に従って操作

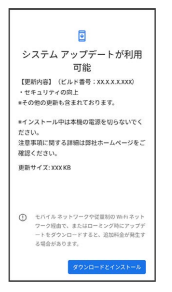

※ ソフトウェア更新が実行されます。